Educational Technology and Online Learning Texas Southmost College http://www.tsc.edu

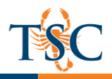

## Moderating a Quiz

You are able to moderate a quiz if a student needs extra accommodations. These moderations include:

- Giving a student another attempt
- Allowing students to take the quiz before or after the available front/until date
- Allowing a student to have additional time on a quiz

To edit these options you must first choose the quiz and click Moderate This Quiz.

| > Canvas Exam 2       |                   |  |  |
|-----------------------|-------------------|--|--|
| Published Preview     | Related Items     |  |  |
|                       | ■ Quiz Statistics |  |  |
| Canvas Exam 2         |                   |  |  |
| Quiz Type Graded Quiz | ⊘ SpeedGrader™    |  |  |

Click on the pencil icon to the right of the student's name to add an extension for that student.
a. You can also select to edit the settings for mulitple students using the check boxes.

| Moderate Quiz |               |         |      |               |       |        |  |
|---------------|---------------|---------|------|---------------|-------|--------|--|
| Se            | arch People   |         |      |               |       | Filter |  |
|               | Student       | Attempt | Time | Attempts Left | Score | ζ2     |  |
|               |               |         |      | 1             |       | ø      |  |
|               | Student, Test |         |      | 1             |       |        |  |
|               | Student, Test |         |      | 1             |       | ø      |  |

- 2. Enter the number of extra attempts.
- 3. Enter the amount of additional time.
- If the student is taking the quiz before or after the set dates, check the manually unlock quiz for the next attempt.
- 5. Click save.

| Student Extensions                                               | ×          |  |  |  |  |
|------------------------------------------------------------------|------------|--|--|--|--|
| Extensions for                                                   |            |  |  |  |  |
| Extra Attempts:<br>everyone already gets 1                       | attempts   |  |  |  |  |
| Extra time on every attempt:<br>everyone already gets 60 minutes | minutes    |  |  |  |  |
| Manually unlock the quiz for the next attempt                    |            |  |  |  |  |
|                                                                  | Cance Save |  |  |  |  |